Government eProcurement System of National Informatics Centre (GePNIC)

Instructions to bidders for uploading the BOQ

## UPLOADING A ITEM WISE (TAXES) TEMPLATE

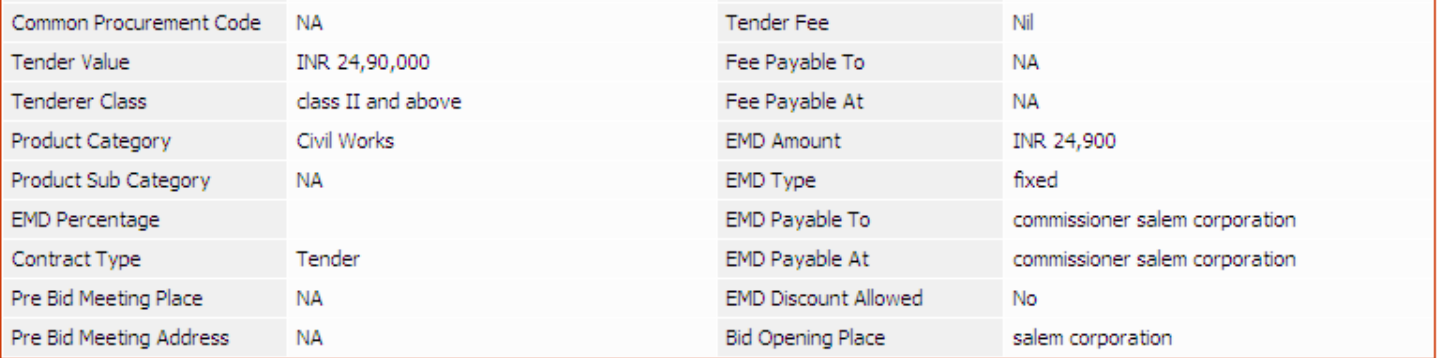

## **Tenders Documents**

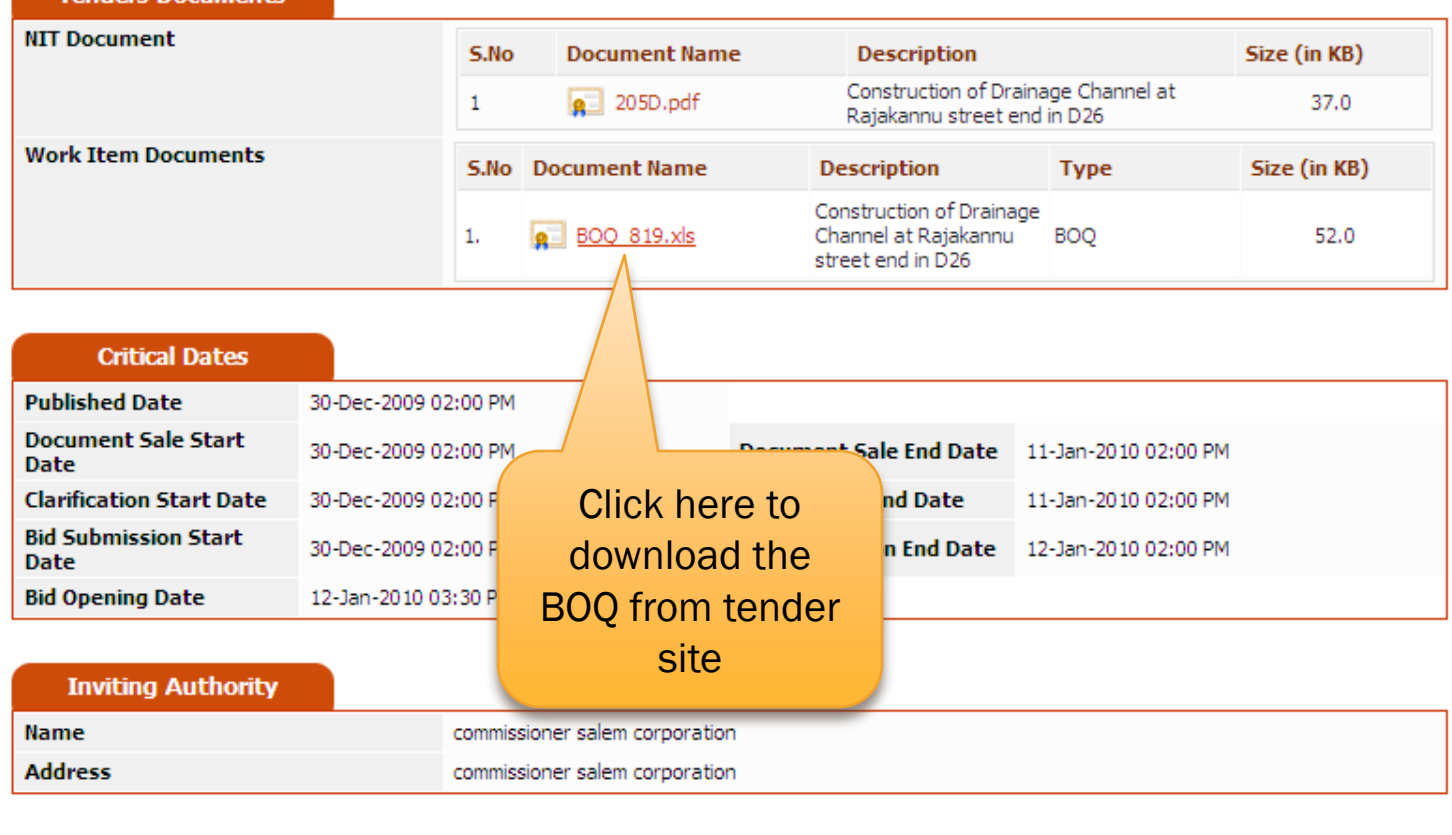

https://tntenders.gov.in/nicgep/app?component=%24DirectLink\_7&page=FrontEndTenderDetails&service=direct&session=T&sp=

 $\ddotmark$ 

≮ Back

 $\overline{\mathbf{v}}$ 

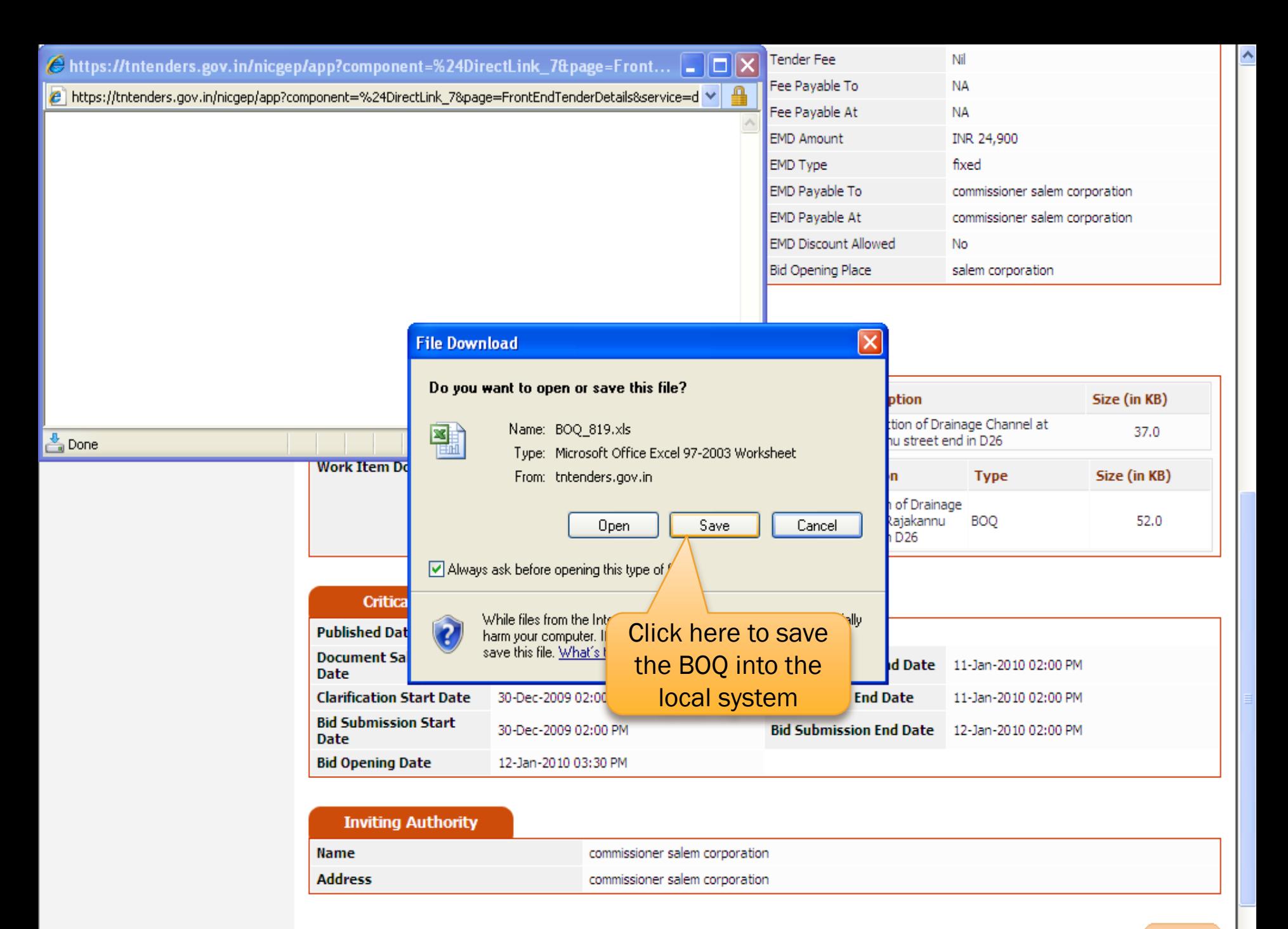

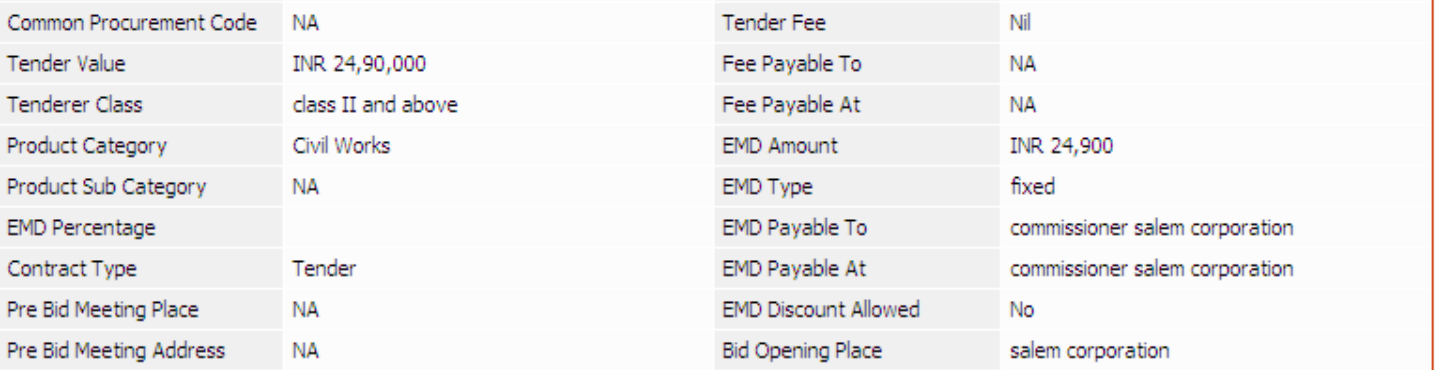

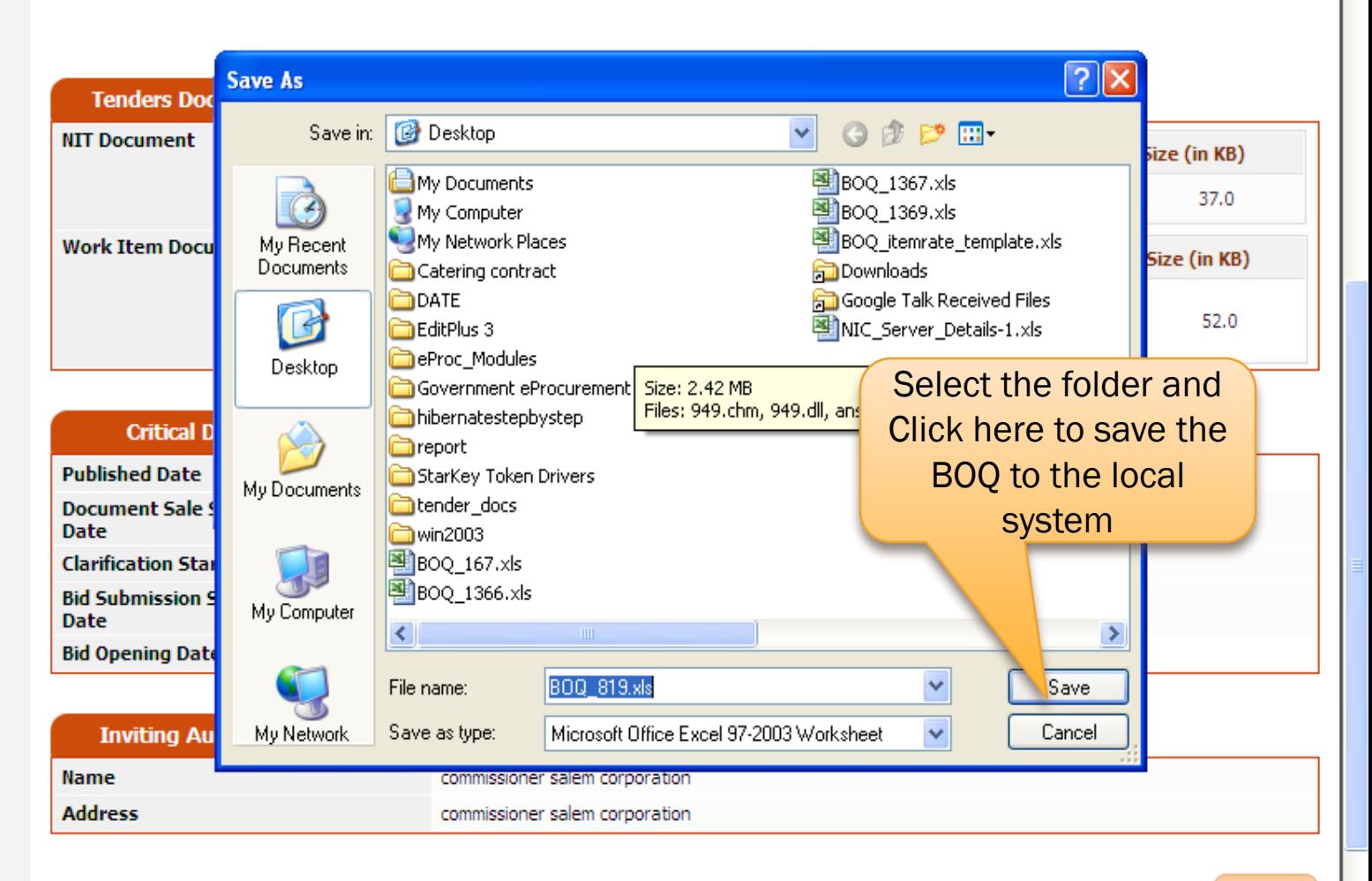

ㅅ

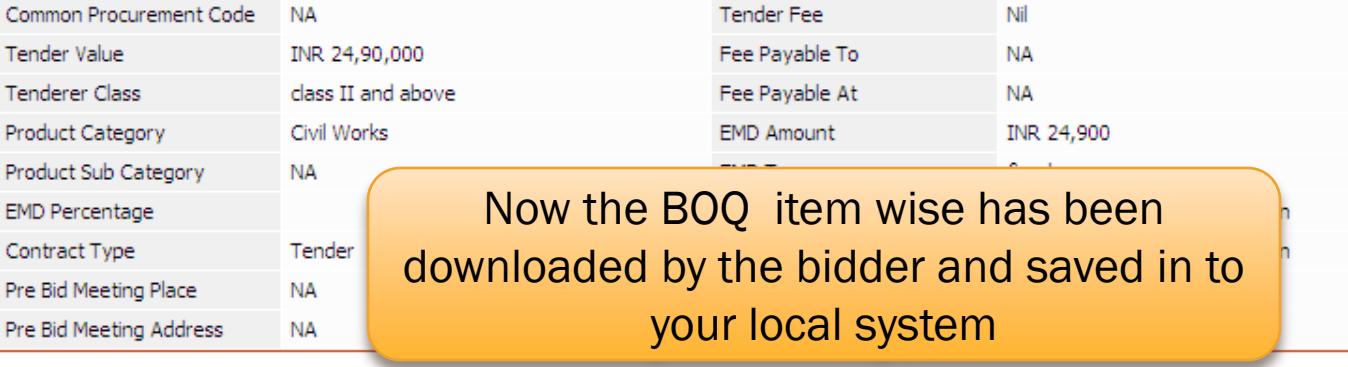

## **Tenders Documents**

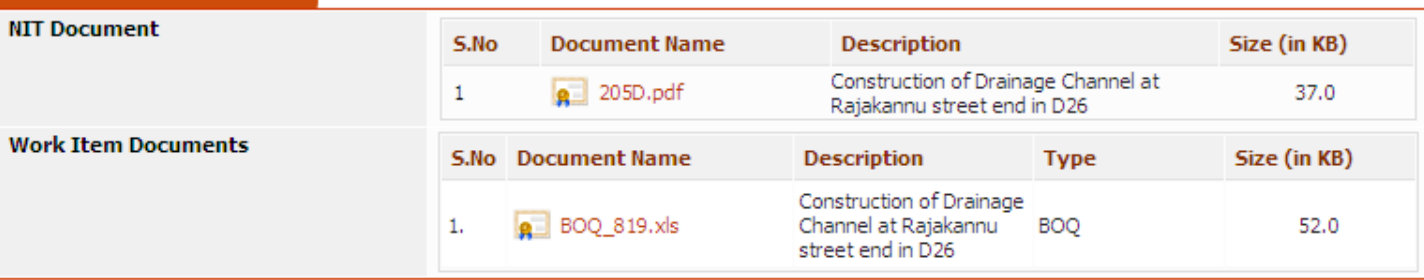

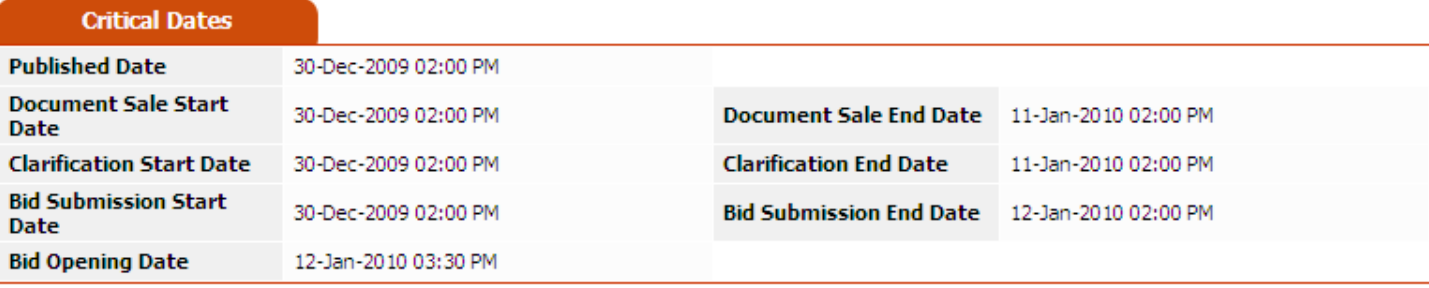

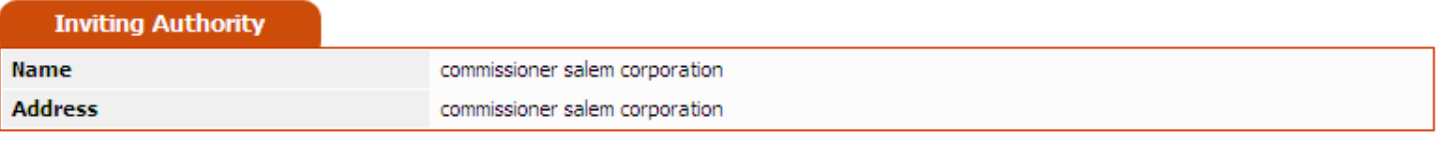

≮ Back

 $\bigoplus$  100%  $\rightarrow$ 

 $\Box$   $\Box$  Internet

 $\ddotmark$ 

J.

 $\overline{\phantom{a}}$ 

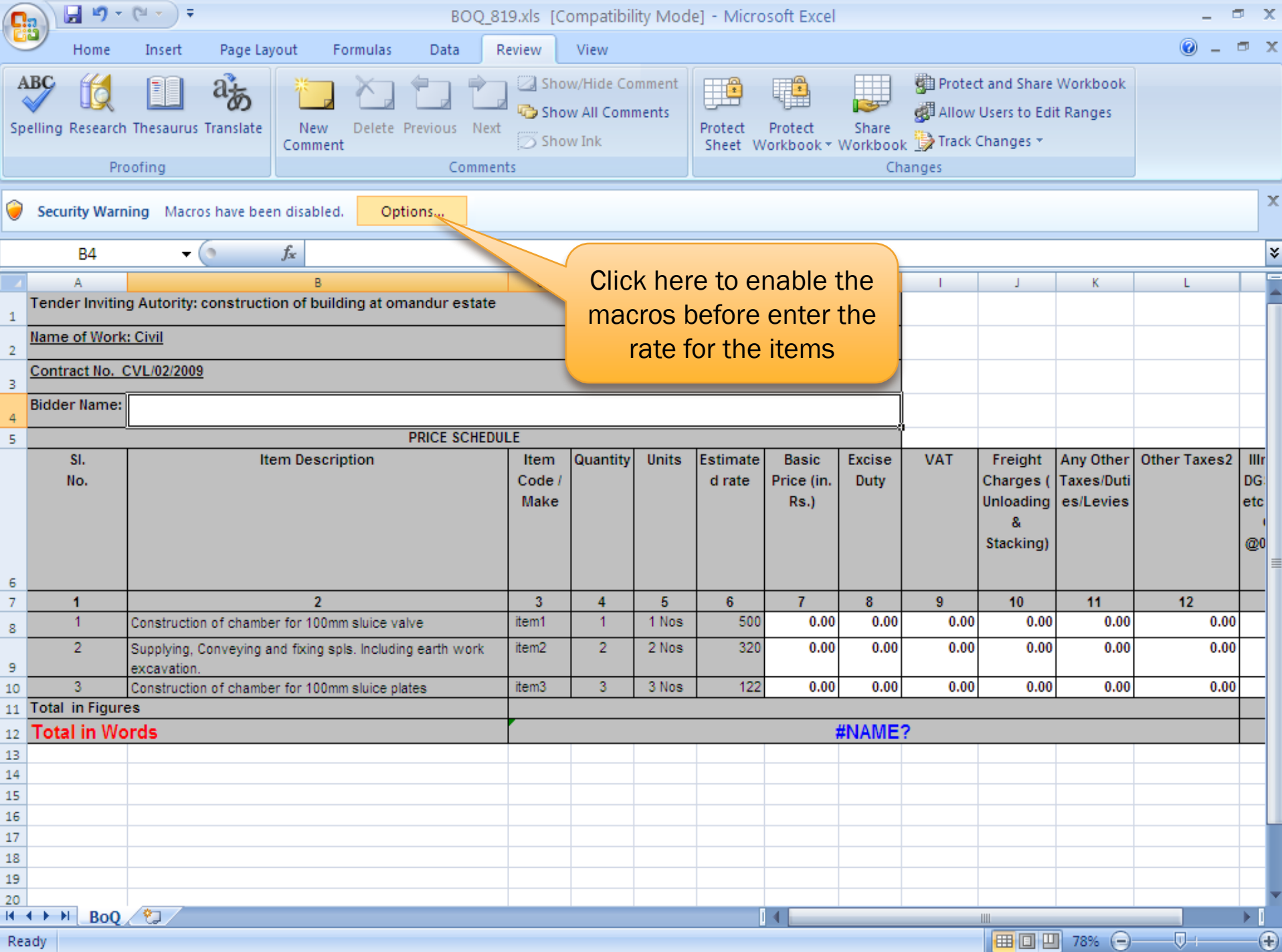

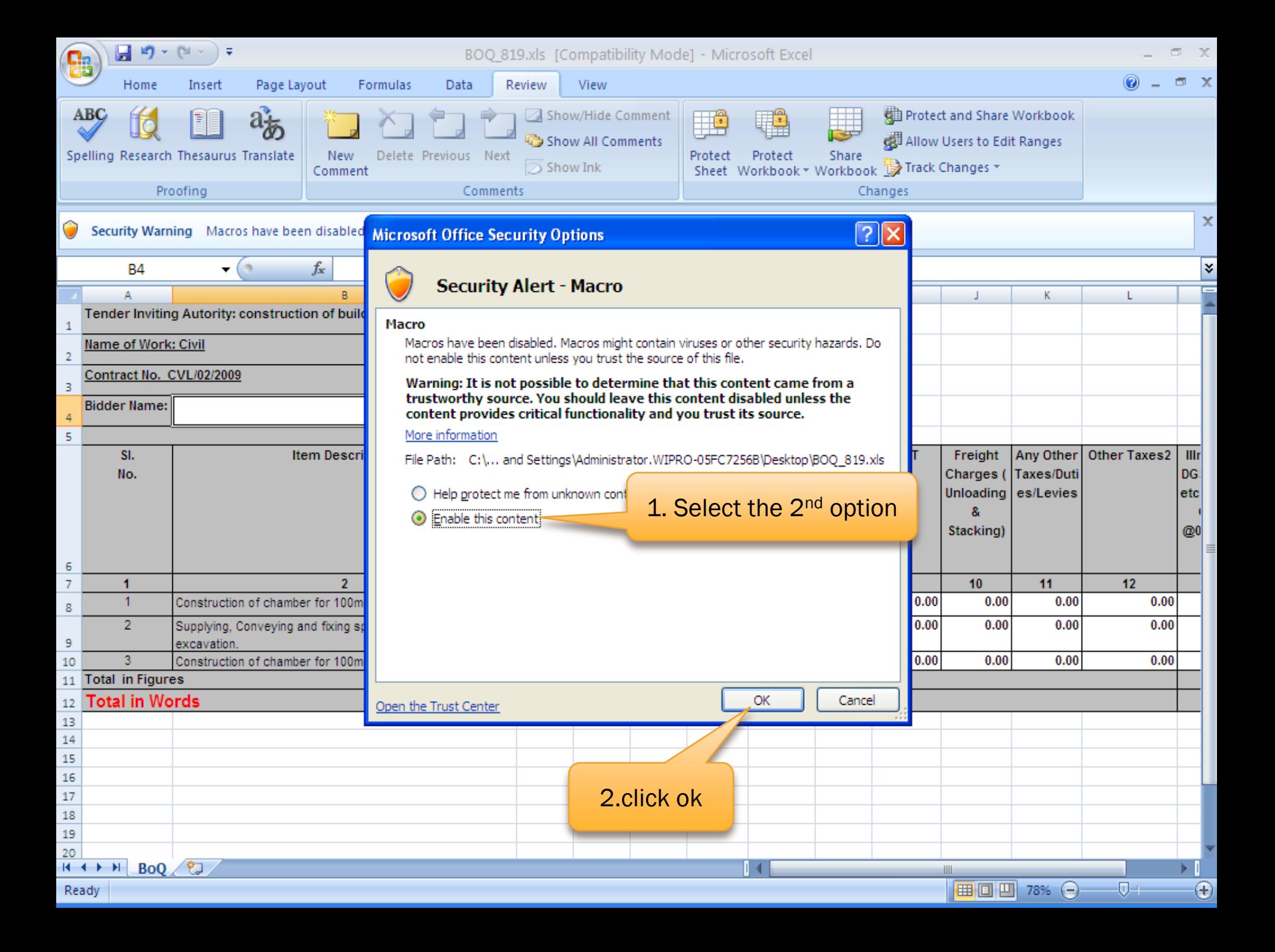

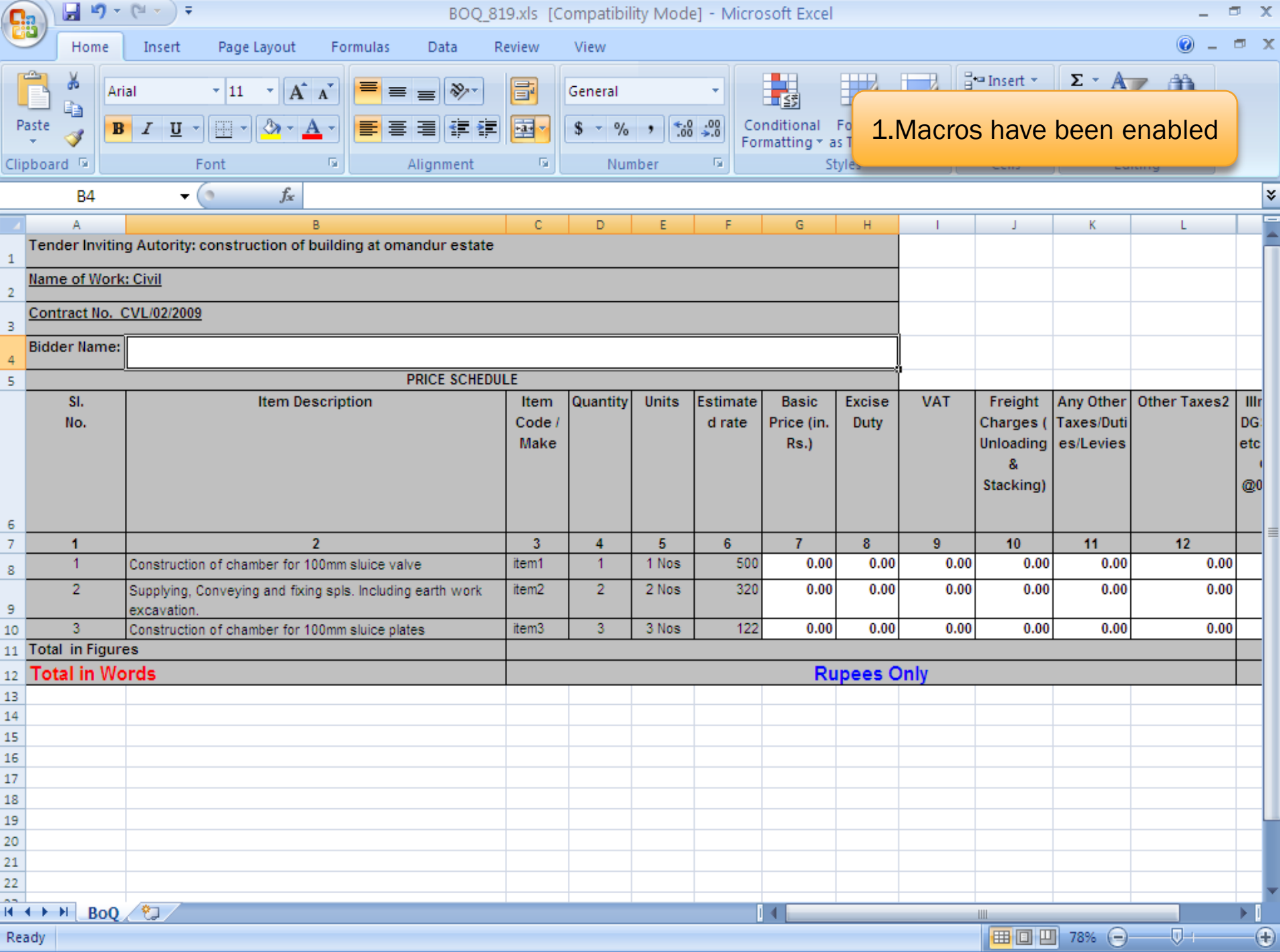

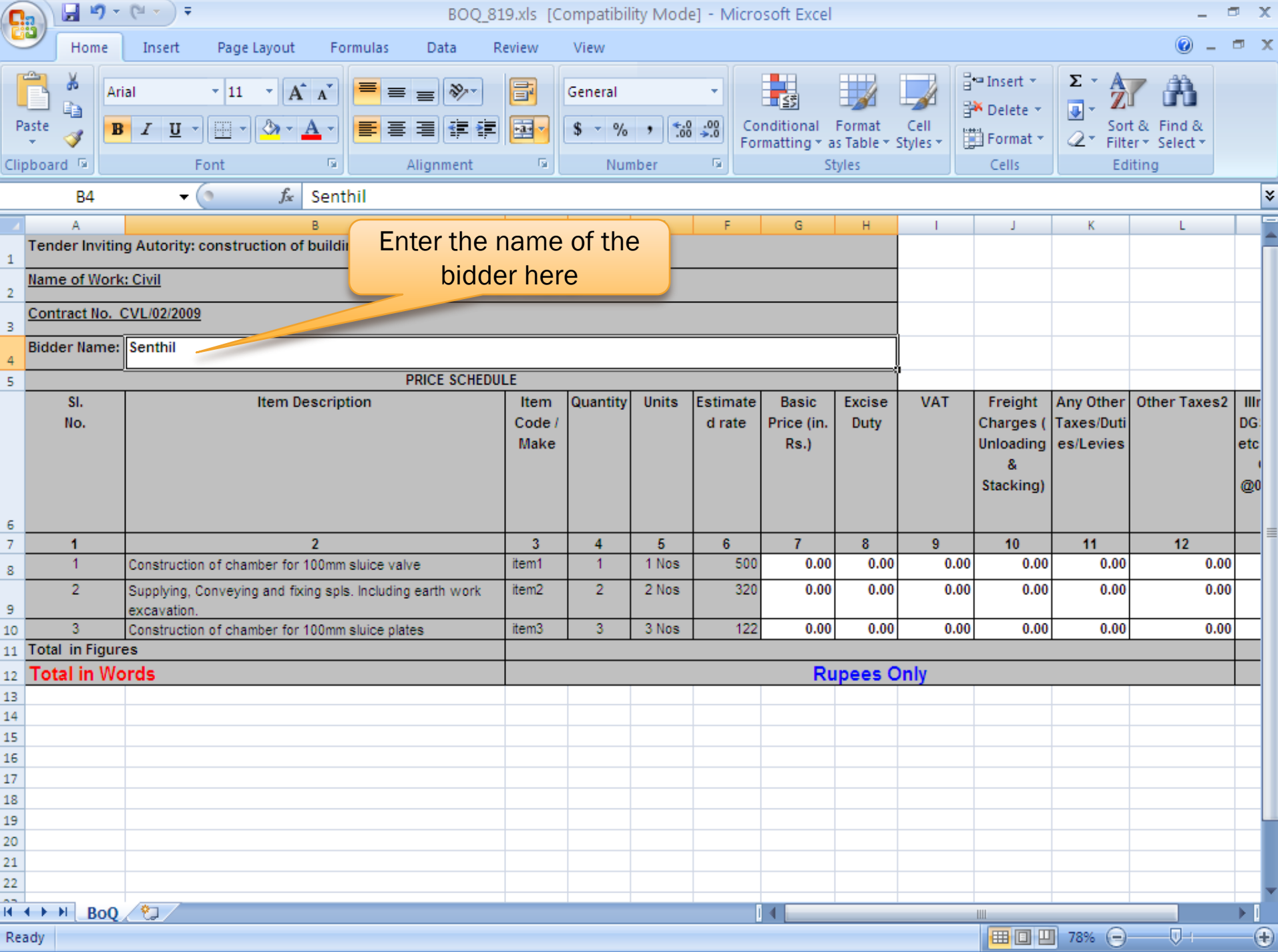

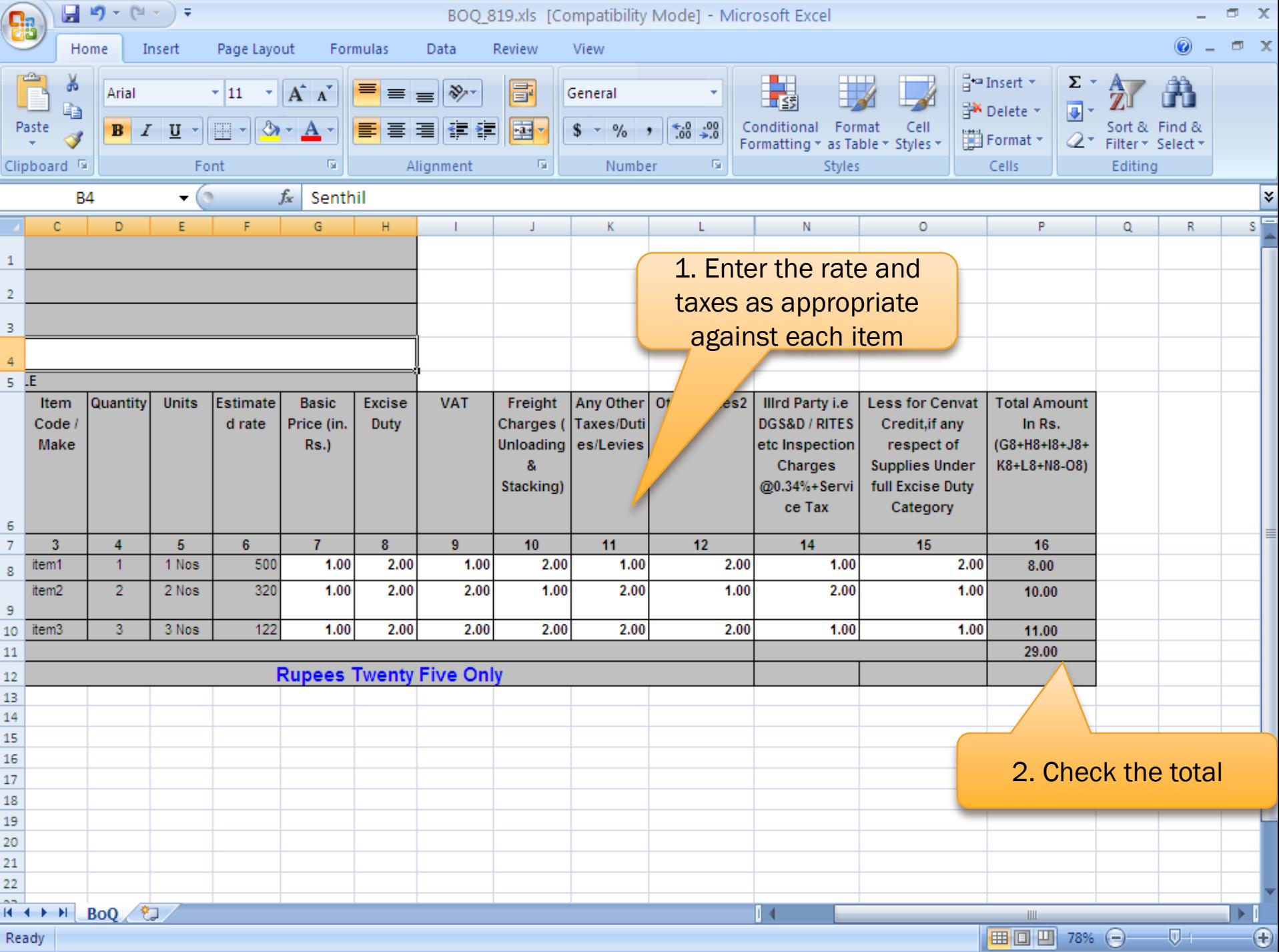

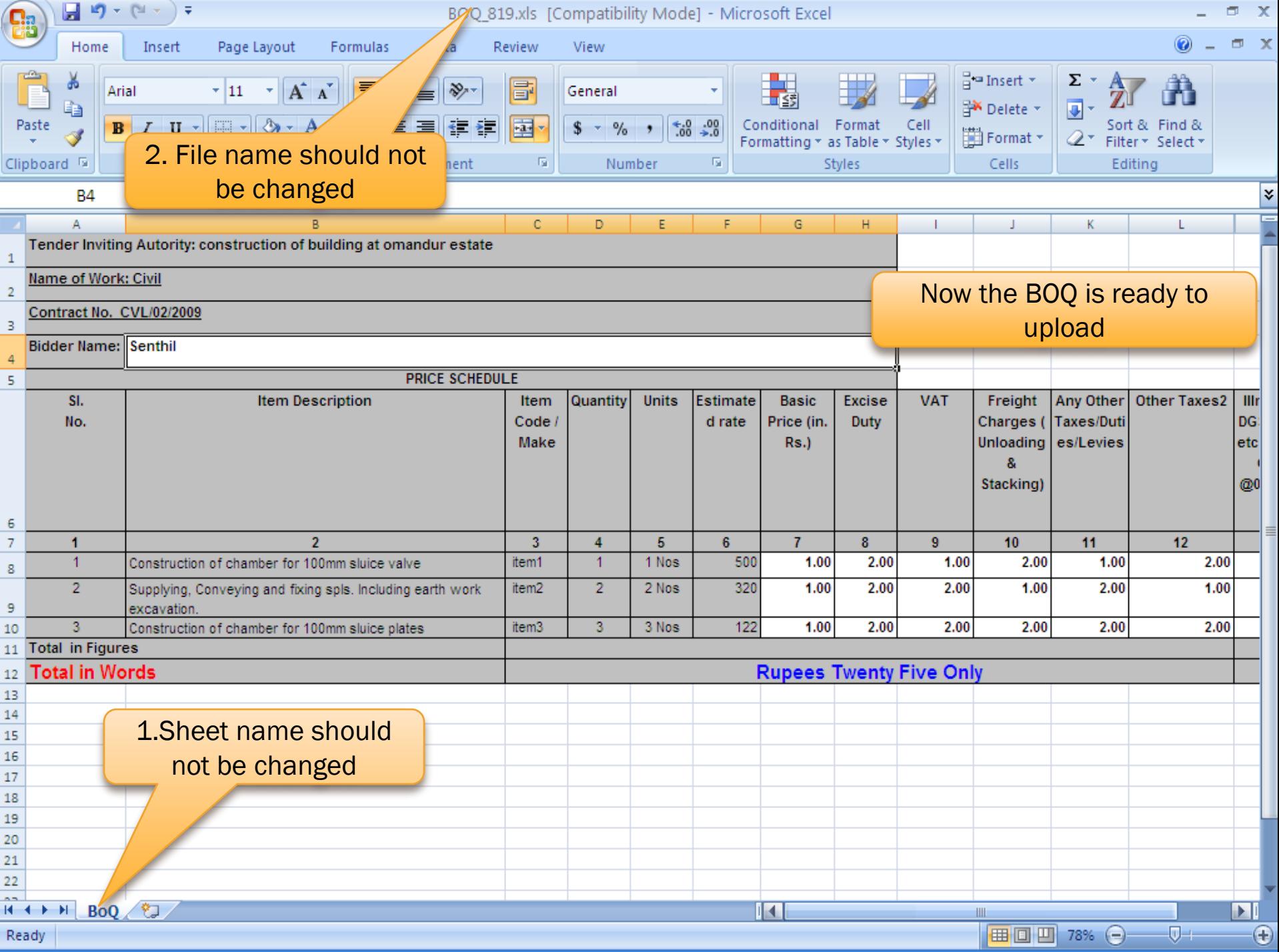

## END OF ITEM-WISE BOQ UPLOADING